# ABC Multi GPU Mining: The easy way

### A tutorial by Liam Stojanovic https://www.linkedin.com/in/liam-stojanovic/

### Overview

- This tutorial will enable you to...
  - Mine ABC using multiple GPUs
    - This method also works for single-card computers
  - Easily manage your mining rig
    - No more plugging in a keyboard, mouse, and monitor to your rig
  - Perform remote administration securely
    - View stats, update the system, and more from anywhere in the world
  - This guide assumes you are using Ubuntu for your personal computer as well (in other words, the computer you'll be using to access your rig remotely)
    - Commands in BLUE are run on your client PC, while commands in RED are to be run on the mining rig.

### Hardware

- The mining rig I am using has...
  - 4x Nvidia 1080Ti GPUs
  - Intel Pentium CPU G4560 @ 3.50GHz
    - 2 cores, 4 threads. Allows us to mine with 4 cards max.
    - Each GPU seems to require 1 thread for mining. Keep this in mind when choosing hardware. My configuration would not work if I had more than 4 GPUs.

- The top right image shows all four cards mining on the pentium, with the system resource usage

- 120GB SSD
- 16GB RAM (you don't need this much, 4GB should be fine).
- You'll also need a USB drive with Ubuntu Server 18.04 loaded onto it.

|   |                              |            |                    |              |                  | cluste | er@clu     | ster1:~         |                                                                  | ~ ^ &     |
|---|------------------------------|------------|--------------------|--------------|------------------|--------|------------|-----------------|------------------------------------------------------------------|-----------|
|   | <b>.</b>                     |            |                    |              | clus             | ter@o  | cluste     | r1: ~ 102x24    |                                                                  |           |
|   | 1 [                          |            |                    |              |                  |        | Tas        | ks: 70, 209 th  | r, 122 kthr; 4 running                                           |           |
|   | 2 [                          |            |                    |              |                  |        | Loa        | d average: 5.79 | 9 5.49 5.41                                                      |           |
|   | 3 [                          |            |                    |              |                  |        | ] Upt      | ime: 03:08:17   |                                                                  |           |
|   | 4 [                          |            |                    |              |                  |        | ]          |                 |                                                                  |           |
|   | Mem[                         | 111111     |                    |              |                  |        | ]          |                 |                                                                  |           |
|   | Swp[                         |            |                    |              |                  | 4.00G  |            |                 |                                                                  |           |
|   | PID USER                     |            | NI VIRT            | RES          | orne o           | CPU%   |            | TIME+ Commar    |                                                                  |           |
|   | 3751 cluster                 | 20         | 0 11.0G            | 583M         | 152M S           | 0.0    | 3.7        |                 | .io.nwjs.Wlub8N/abc-core/a                                       |           |
|   | 3752 cluster                 | 20         | 0 11.0G            | 583M         | 152M S           | 0.0    | 3.7        |                 | .io.nwjs.Wlub8N/abc-core/a                                       |           |
|   | 3753 cluster                 | 20         | 0 11.0G            | 583M         | 152M S           | 0.0    | 3.7        |                 | .io.nwjs.Wlub8N/abc-core/a                                       |           |
| _ | 3754 cluster                 | 20         | 0 11.0G            | 583M         | 152M S           | 0.0    | 3.7        |                 | .io.nwjs.Wlub8N/abc-core/a                                       |           |
|   | 3772 cluster                 | 20         | 0 11.0G            | 583M         | 152M S           | 0.0    | 3.7        |                 | io.nwjs.Wlub8N/abc-core/a                                        |           |
|   | 3777 cluster                 | 20         | 0 11.0G            | 583M         | 152M S           | 0.0    | 3.7        |                 | io.nwjs.Wlub8N/abc-core/a                                        |           |
|   | 3778 cluster                 | 20         | 0 11.0G            | 583M         | 152M S           | 0.0    | 3.7        |                 | io.nwjs.Wlub8N/abc-core/a                                        |           |
|   | 3779 cluster                 | 20         | 0 11.0G            | 583M         | 152M S           | 0.0    | 3.7        |                 | io.nwjs.Wlub8N/abc-core/a                                        |           |
|   | 3780 cluster                 | 22         | 2 11.0G            | 583M         | 152M S           | 0.0    | 3.7        |                 | .io.nwjs.Wlub8N/abc-core/a                                       |           |
|   | 3781 cluster                 | 20         | 0 11.0G            | 583M         | 152M S           | 0.0    | 3.7        |                 | .io.nwjs.Wlub8N/abc-core/a                                       |           |
|   | 3782 cluster                 | 20         | 0 11.0G            | 583M         | 152M S           | 0.0    | 3.7        |                 | .io.nwjs.Wlub8N/abc-core/a                                       |           |
|   | 3783 cluster<br>3784 cluster | 20         | 0 11.0G            | 583M         | 152M S           | 0.0    | 3.7        |                 | .io.nwjs.Wlub8N/abc-core/a                                       |           |
|   |                              | 20         | 0 11.0G            | 583M         | 152M S           | 0.0    | 3.7        |                 | .io.nwjs.Wlub8N/abc-core/a                                       |           |
|   | 3785 cluster<br>3786 cluster | 20<br>20   | 0 11.0G<br>0 11.0G | 583M<br>583M | 152M S<br>152M S | 0.0    | 3.7<br>3.7 |                 | .io.nwjs.Wlub8N/abc-core/a                                       |           |
|   | 3786 cluster<br>3787 cluster | 20<br>20   | 0 11.0G<br>0 11.0G | 583M         | 152M S<br>152M S | 0.0    | 3.7        |                 | <pre>.io.nwjs.Wlub8N/abc-core/a .io.nwjs.Wlub8N/abc-core/a</pre> |           |
|   | F1Help F2Setup               |            |                    |              |                  | rtByF  |            |                 | .io.nwjs.Wlub8N/abc-core/a<br>ll <mark>F10</mark> Quit           | ocminit - |
|   | Finetp F2Setup               | <b>Sea</b> |                    |              | ee Foso          | гсвун  | NICe       | -LONTCG + PAKI  | τι μισύμει                                                       |           |

### Software

- Ubuntu Server 18.04 as Operating System for miner
  - OpenSSH, tightvncserver, ngrok
    - remote administration
  - XFCE
    - desktop environment
  - ABC-mint.com Second Foundation
    - Mining software
    - Requires CUDA 10.2 or later

### Step 1 – Install Ubuntu Server

- Install Ubuntu Server on your machine, enable OpenSSH
- Once install and reboot is complete:
  - Verify SSH works.
    - \$ ssh abcminer@YOUR-IP-HERE
    - \$ sudo apt update
    - \$ sudo apt upgrade
      - Update the system packages

# Step 2 – Security (optional, but recommended)

- Rather than authenticating with a password, we will switch to authenticating with **RSA key pairs.** 
  - \$ ssh-keygen -b 4096
  - Creates RSA keypair
  - \$ ssh-copy-id -i .ssh/your\_key abcminer@YOUR-IP-HERE
  - Copies key to the mining rig
  - \$ sudo nano /etc/ssh/sshd\_config
  - Scroll to PasswordAuthentication, change to PasswordAuthentication no
     \$ sudo systemctl restart ssh
- Verify that you can still SSH into the machine

\$ ssh -i .ssh/your\_key abcminer@YOUR-IP-HERE

### Step 2 – Security, continued...

### • Setting up UFW (firewall)

\$ sudo ufw allow OpenSSH

- Allows connections to port 22
- \$ sudo ufw enable
  - Enable the firewall

### \$ sudo ufw status

- Shows that SSH connections are still allowed.
- At this point, it's recommended that you disconnect and reconnect your SSH session to verify your firewall works as intended.

### Step 3 – Prerequisite Software

- On your client machine, install a VNC client.
  - For Ubuntu, I recommend RealVNC (https://www.realvnc.com/en/connect/download/viewer/linux/)
- Now SSH onto your mining rig in order to install the Desktop Environment.
  - \$ sudo apt install xfce4 xfce4-goodies
  - Installs the desktop environment
  - \$ sudo apt install tightvncserver
  - Installs VNC server
  - \$ vncserver
  - Starts the VNC server. This command prompts you for a password the first time you run it. The password doesn't need to be long or complicated. You don't need a view-only password, either.
  - \$ vncserver -kill :1
  - Stop VNC in order to edit configuration files.

## Step 3 – Prerequisite Software, continued...

#### \$ cp ~/.vnc/xstartup ~/.vnc/xstartup.bak

• Back up the xstartup file before modifying it.

#### \$ nano ~/.vnc/xstartup

• Edit the first three lines of the file to match the following:

#!/bin/bash
xrdb \$HOME/.Xresources
startxfce4 &

• Save the file and close nano

#### \$ sudo chmod +x ~/.vnc/xstartup

• Mark the file as executable

#### \$ vncserver

• Starts the VNC server, now with the new configuration.

## Step 3 – Prerequisite Software, Continued...

#### Install CUDA

\$ wget https://developer.download.nvidia.com/compute/cuda/repos/ubuntu1804/x86\_64/cuda-ubuntu1804.pin

\$ sudo mv cuda-ubuntu1804.pin /etc/apt/preferences.d/cuda-repository-pin-600

\$ wget http://developer.download.nvidia.com/compute/cuda/10.2/Prod/local\_installers/cuda-repoubuntu1804-10-2-local-10.2.89-440.33.01\_1.0-1\_amd64.deb

\$ sudo dpkg -i cuda-repo-ubuntu1804-10-2-local-10.2.89-440.33.01\_1.0-1\_amd64.deb

\$ sudo apt-key add /var/cuda-repo-10-2-local-10.2.89-440.33.01/7fa2af80.pub

\$ sudo apt update

\$ sudo apt -y install cuda

- See Nvidia's website for more information (https://developer.nvidia.com/cuda-downloads? target\_os=Linux&target\_arch=x86\_64&target\_distro=Ubuntu&target\_version=1804&target\_type=deblocal)
- Reboot the system after CUDA install is complete

## Step 3 – Prerequisite Software, continued...

- Download the ABCMint second foundation software onto your personal computer.
  - \$ scp -i .ssh/your\_key ABCMint-Second-Foundation.tar.gz abcminer@YOUR-IP-HERE:/tmp
  - Copies the ABCMint zip from your machine to the miner
  - \$ cp /tmp/ABCMint-Second-Foundation.tar.gz ~/
  - \$ tar xvf ABCMint-Second-Foundation.tar.gz
  - \$ cd ABCMint-Second-Foundation/
  - \$ chmod +x install.sh
  - \$ ./install.sh
  - All the installer script seems to do is create a desktop link to the executable.
- That's all the prerequisite software we need. Now, we can connect to our miner's desktop using SSH and your VNC client.

### Step 4 – Starting the miner

• Connect to your miner using the following syntax:

\$ ssh -i .ssh/your\_key -L 5901:localhost:5901 abcminer@YOUR-IP-HERE

- The "-L" argument will forward any arbitrary data received to the local port 5901 to the remote machine. This allows us to use VNC over SSH.
- Once the session connects, the port is forwarded.
- Once connected...

#### \$ vncserver

• It's important to note that with this configuration, you will have to run vncserver every time the computer is shutdown or rebooted.

- Keep the window with your SSH session open.
- Launch your VNC client, and connect to localhost:5901. See the screenshots below.

| 🔽 abcminer - Properties 🗸 🔨 🗙                                                                                                    |                                                                                                    |                                                                                                    |                                                          |                  |
|----------------------------------------------------------------------------------------------------|----------------------------------------------------------------------------------------------------|----------------------------------------------------------------------------------------------------|----------------------------------------------------------|------------------|
| General Options Expert                                                                                                    |                                                                                                    | V2                                                                                                    | abcminer (cluster's X desktop (cluster1:1)) - VNC Viewer | ~ ^ <b>&amp;</b> |
| VNC Server:       localhost.5301         Name:       abcminer         Labels       To nest labels, separate names with a forward slash (/)         Enter a label name, or press Down to apply existing labels         Security         Encryption:       Let VNC Server choose         Authenticate using single sign-on (SSO) if possible         Authenticate using a smartcard or certificate store if possible         Privacy         Vupdate desktop preview automatically | Authenticate to VNC Server   Image: Decalhost:5901 (TCP)   Enter VNC Server credentials   (Hint: NOT your RealVNC account details)   Username:   Password:   Image: Decalhost   Remember password   Cancel   OK | Applications  Applications  A |                                                          | 1727 dudwr       |

• Click the "ABCMint-Second-Foundation" shortcut on the desktop. The following screen will appear...

| abcminer (abc's X desktop (abcminer:1)) - VNC Viewer         V A S           Applications         A BC/Mint Second Foundation         19:52         abcmine |                                                                             |                                                   |                                                      |                                                                             |                                                   |  |  |  |
|----------------------------------------------------------------------------------------------------|-----------------------------------------------------------------------------|---------------------------------------------------|------------------------------------------------------|-----------------------------------------------------------------------------|---------------------------------------------------|--|--|--|
|                                                                                                    | r second Poundation                                                         | ABCMint Second Foundation                         | Version: 1.1.2.03                                    |                                                                             | +                                                 |  |  |  |
|                                                                                                    |                                                                             |                                                   |                                                      |                                                                             | Website                                           |  |  |  |
| Wallet address                                                                                                    | (Waiting for Start)                                                         |                                                   | Wallet address                                       | (Waiting for Start)                                                         |                                                   |  |  |  |
| (Waiting for                                                                                                    | GeForce GTX<br>1080 Ti                                                      | Wallet (no effect)                                | (Waiting for                                         | GeForce GTX<br>1080 Ti                                                      | Wallet (no effect)                                |  |  |  |
| Start)                                                                                                    | (Waiting for Start)                                                         | (Waiting for Start)                               |                                                      | (Waiting for Start)                                                         | (Waiting for Start)                               |  |  |  |
|                                                                                                    | (Waiting                                                                    | for Start)                                        |                                                      | (Waiting                                                                    | for Start)                                        |  |  |  |
| GPU:30 °C,0 %<br>, 9W                                                                                                    | Start Abc Core                                                              | Start mining                                      | GPU : 26 °C , 0 %<br>, 8W Start Abc Core             |                                                                             | Start mining                                      |  |  |  |
| Transaction address                                                                                                    | (Waiting for Start)                                                         | ount Submit                                       | Transaction address                                  | (Waiting for Start)                                                         | ount Submit                                       |  |  |  |
|                                                                                                    |                                                                             |                                                   |                                                      |                                                                             |                                                   |  |  |  |
| Wallet address                                                                                                    | (Waiting for Start)                                                         |                                                   | Wallet address                                       | (Waiting for Start)                                                         |                                                   |  |  |  |
|                                                                                                    | (Waiting for Start)<br>GeForce GTX<br>1080 Ti                               | Wallet (no effect)                                |                                                      | (Waiting for Start)<br>GeForce GTX<br>1080 Ti                               | Wallet (no effect)                                |  |  |  |
| Wallet address<br>(Walting for<br>Start)                                                                                                    | GeForce GTX<br>1080 Ti                                                      | Wallet (no effect)<br>(Waiting for Start)         | Wallet address<br>(Waiting for<br>Start)             | GeForce GTX<br>1080 Ti                                                      | Wallet (no effect)<br>(Waiting for Start)         |  |  |  |
| (Waiting for                                                                                                    | GeForce GTX<br>1080 Ti                                                      | (Waiting for Start)                               | (Waiting for                                         | GeForce GTX<br>1080 Ti<br>(Waiting for Start)                               |                                                   |  |  |  |
| (Waiting for                                                                                                    | GeForce GTX<br>1080 Ti<br>(Waiting for Start)                               | (Waiting for Start)                               | (Waiting for                                         | GeForce GTX<br>1080 Ti<br>(Waiting for Start)                               | (Waiting for Start)                               |  |  |  |
| (Waiting for<br>Start)<br>GPU : 29 °C , 0 %                                                                                                    | GeForce GTX<br>1080 Ti<br>(Waiting for Start)<br>(Waiting<br>Start Abc Core | (Waiting for Start)<br>for Start)<br>Start mining | (Waiting for<br>Start)<br>GPU : 26 °C , 0 %          | GeForce GTX<br>1080 Ti<br>(Waiting for Start)<br>(Waiting<br>Start Abc Core | (Waiting for Start)<br>for Start)<br>Start mining |  |  |  |
| (Waiting for<br>Start)<br>GPU : 29 °C , 0 %<br>, 8W                                                                                                    | GeForce GTX<br>1080 Ti<br>(Waiting for Start)<br>(Waiting<br>Start Abc Core | (Waiting for Start)<br>for Start)<br>Start mining | (Waiting for<br>Start)<br>GPU : 26 °C , 0 %<br>, 11W | GeForce GTX<br>1080 Ti<br>(Waiting for Start)<br>(Waiting<br>Start Abc Core | (Waiting for Start)<br>for Start)<br>Start mining |  |  |  |
| (Waiting for<br>Start)<br>GPU : 29 °C , 0 %<br>, 8W                                                                                                    | GeForce GTX<br>1080 Ti<br>(Waiting for Start)<br>(Waiting<br>Start Abc Core | (Waiting for Start)<br>for Start)<br>Start mining | (Waiting for<br>Start)<br>GPU : 26 °C , 0 %<br>, 11W | GeForce GTX<br>1080 Ti<br>(Waiting for Start)<br>(Waiting<br>Start Abc Core | (Waiting for Start)<br>for Start)<br>Start mining |  |  |  |

- ABCMint Second Foundation software notes
  - For each separate GPU detected on the system, a new panel is generated. Each panel runs its own headless instance of ABCmint.
  - Every time you boot the program, click "Start Abc Core" on each panel, and wait for the blockchain to sync with the network. The first time it will take a while; subsequent startups will take about 2 minutes.
  - Click "Start mining" on each panel once the blockchain is in sync. You are now mining ABC!
  - See the next slide for screenshots

| Wallet address  | (Waiting for Start)    |                     |  |  |  |
|-----------------|------------------------|---------------------|--|--|--|
| (Waiting for    | GeForce GTX<br>1080 Ti | Wallet (no effect)  |  |  |  |
| Start)          | (Waiting for Start)    | (Waiting for Start) |  |  |  |
|                 | (Waiting for Start)    |                     |  |  |  |
| GPU: 30 °C, 0 % |                        |                     |  |  |  |
| , 9W            | Start Abc Core         | Start mining        |  |  |  |
|                 |                        | ¥                   |  |  |  |
| , 9W            |                        | ¥                   |  |  |  |
| , 9W            |                        | ¥                   |  |  |  |
| , 9W            |                        | ¥                   |  |  |  |

Brand new install, no blockchain sync

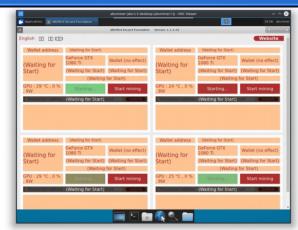

Initial blockchain sync for all 4 ABC instances

|                                        |                                                                                                    | ABCMint Second Foundation                                                                               | Version: 1.1.2.03                            |                                                                                                    | + _ @                                                                                       |
|----------------------------------------|----------------------------------------------------------------------------------------------------|----------------------------------------------------------------------------------------------------|----------------------------------------------|----------------------------------------------------------------------------------------------------|---------------------------------------------------------------------------------------------|
| nglish 🔲 🔲 (00)                        |                                                                                                    |                                                                                                    |                                              |                                                                                                    | Website                                                                                     |
| Wallet address                         | 8P4vbKkXY52PGAM                                                                                                    | SUzaZgvDdKeVfYaz12m                                                                                     | Wallet address                               | 8CH4n6HeapZpjZYg                                                                                                    | CVLToZSMopw6hFmRqz                                                                          |
|                                        | GeForce GTX<br>1080 Ti                                                                                                    | Wallet (no effect)                                                                                      |                                              | GeForce GTX<br>1080 Ti                                                                                                    | Wallet (no effect)                                                                          |
| 0 ABC                                  | Difficulty : 57                                                                                                    | Total block :<br>105326 (100%)                                                                          | 0 ABC                                        | Difficulty : 57                                                                                                    | Total block :<br>105326 (100%)                                                              |
|                                        | Block Time [sync]<br>20:18:31 [?]                                                                                                    | : 2020-03-31                                                                                            |                                              | Block Time [sync]<br>20:18:31 [?]                                                                                                    | : 2020-03-31                                                                                |
| GPU:26 °C,0 %<br>, 9W                  | Stop Abc Core                                                                                                    | Start mining                                                                                            | GPU:22 °C,0 %<br>, 8W                        | Stop Abc Core                                                                                                    | Start mining                                                                                |
| Transaction address                    | Am                                                                                                    | ount Submit                                                                                             | Transaction address                          | Am                                                                                                    | ount Submit                                                                                 |
|                                        |                                                                                                    | 100 M                                                                                                   |                                              |                                                                                                    |                                                                                             |
| Transaction time                       | Type Check<br>Times                                                                                                    | Amount                                                                                                  | Transaction time                             | Type Check<br>Times                                                                                                    | Amount                                                                                      |
| Transaction time                       | Times                                                                                                    | Amount                                                                                                  | Transaction time<br>Wallet address           | Times                                                                                                    | Amount<br>I5HCDPSPoEy5wMCh6b                                                                |
|                                        | Times                                                                                                    | Amount                                                                                                  |                                              | Times                                                                                                    | · ·                                                                                         |
|                                        | Times<br>83ELwj9ZBpYhrPNV<br>GeForce GTX                                                                                                    | Amount                                                                                                  |                                              | Iype Times<br>8EYBjXQWroD5fjoDi<br>GeForce GTX                                                                                                    | J5HCDPSPoEy5wMCh6bl                                                                         |
| Wallet address                         | Iype Times<br>83ELwj9ZBpYhrPNV<br>GeForce GTX<br>1080 Ti                                                                                                    | Amount<br>xXx5fj3f9FZ4RqcCd6V1<br>Wallet (no effect)<br>Total block :<br>105326 (100%)                  | Wallet address                               | Iype Times<br>8EYBjXQWroD5fjoD<br>GeForce GTX<br>1080 Ti                                                                                                    | ↓<br>ISHCDPSPoEySwMCh6b<br>Wallet (no effect)<br>Total block :<br>105326 (100%)             |
| Wallet address                         | Times<br>B3ELwj9ZBpYhrPNV<br>GeForce GTX<br>1080 Ti<br>Difficulty : 57<br>Block Time [sync]                                                                                   | Amount<br>xXx5fj3f9FZ4RqcCd6V1<br>Wallet (no effect)<br>Total block :<br>105326 (100%)                  | Wallet address                               | Times<br>BEYBJXQWroD5fJoD<br>GeForce GTX<br>1080 Ti<br>Difficulty : 57<br>Block Time [sync]                                                                                    | ↓<br>ISHCDPSPoEySwMCh6b<br>Wallet (no effect)<br>Total block :<br>105326 (100%)             |
| Wallet address O ABC GPU : 28 °C , 0 % | Times           83ELwj92BpYhrPNV           GeForce GTX           1080 Ti           Difficulty : 57           Block Time [sync]           20:18:31 [7]           Stop Abc Core | Amount<br>xtox5fj3f9FZ4RqcCd6V/<br>Wallet (no effect)<br>Total block :<br>105326 (100%)<br>: 2020-03-31 | Wallet address<br>0 ABC<br>GPU : 24 °C , 0 % | Times           8EY8JXQWroD5fjoD/           GeForce GTX           1080 Ti           Difficulty : 57           Block Time [sync]           20:18:31 [?]           Stop Abc Core | uSHCDPSPoEySwMCh6bi<br>Wallet (no effect)<br>Total block :<br>105326 (100%)<br>: 2020-03-31 |

All four ABC instances are synced, and now ready to mine

• Simply click the "Start mining" button for each panel, and you are now successfully mining ABC!

| Applications ABCMin           | t Second Foundation                                                                              |                           |                         |                                                | 20:26 at                       |
|-------------------------------|--------------------------------------------------------------------------------------------------|---------------------------|-------------------------|------------------------------------------------|--------------------------------|
|                               |                                                                                                  | ABCMint Second Foundation | Version: 1.1.2.03       |                                                | ÷                              |
| iglish 🔲 🔲 (00)               |                                                                                                  |                           |                         |                                                | Website                        |
| Wallet address                | 8P4vbKkXY52PGAM                                                                                  | SUzaZgvDdKeVfYaz12m       | Wallet address          | 8CH4n6HeapZpjZYg                               | CVLToZSMopw6hFmRqa             |
|                               | GeForce GTX<br>1080 Ti                                                                           | Wallet (no effect)        |                         | GeForce GTX<br>1080 Ti                         | Wallet (no effect)             |
| 0 ABC                         | Difficulty : 57 Total block :<br>105326 (100%)<br>Block Time [sync] : 2020-03-31<br>20:18:31 [?] |                           | 0 ABC                   | Difficulty : 57                                | Total block :<br>105326 (100%) |
|                               |                                                                                                  |                           |                         | Block Time [sync] : 2020-03-31<br>20:18:31 [?] |                                |
| GPU:53 °C,100<br>%,245W       | Stop Abc Core                                                                                    | Stop mining               | GPU:47 °C,100<br>%,228W | Stop Abc Core                                  | Stop mining                    |
| Transaction address           | Am                                                                                               | ount Submit               | Transaction address     | Am                                             | ount Submit                    |
| Transaction time              | Type Check<br>Times                                                                              | Amount                    | Transaction time        | Type Check<br>Times                            | Amount                         |
| Wallet address                | 83ELwj9ZBpYhrPNV:                                                                                | xYoX5fj3f9FZ4RqcCd6V\     | Wallet address          | 8EYBjXQWroD5fJoDu                              | 5HCDPSPoEy5wMCh6b              |
|                               | GeForce GTX<br>1080 Ti                                                                           | Wallet (no effect)        |                         | GeForce GTX<br>1080 Ti                         | Wallet (no effect)             |
| 0 ABC                         | Difficulty : 57 Total block :<br>105326 (100%)                                                   |                           | 0 ABC                   | Difficulty : 57                                | Total block :<br>105326 (100%) |
|                               | Block Time [sync] :<br>20:18:31 [?]                                                              | 2020-03-31                |                         | Block Time [sync] : 2020-03-31<br>20:18:31 [?] |                                |
|                               | 20:10:21[1]                                                                                      |                           |                         |                                                |                                |
| GPU : 58 °C , 100<br>% , 255W | Stop Abc Core                                                                                    | Stop mining               | GPU:50 °C,100<br>%,75W  | Stop Abc Core                                  | Stop mining                    |
|                               | Stop Abc Core                                                                                    | Stop mining               |                         |                                                |                                |
| % , 255W                      | Stop Abc Core                                                                                    |                           | % , 75W                 |                                                |                                |

All four cards now mining ABC

|                                                                 |              |                     | abo                                                    | c@abcminer: ~   |                  | ~ ^ (  |  |  |  |
|-----------------------------------------------------------------|--------------|---------------------|--------------------------------------------------------|-----------------|------------------|--------|--|--|--|
|                                                                 |              |                     | abc@al                                                 | bcminer: ~      | 116x32           |        |  |  |  |
| hc@ahcmi                                                        |              |                     |                                                        |                 |                  |        |  |  |  |
| a <b>bC@abcminer:∼\$</b> nvidia-smi<br>Tue Mar 31 20:27:10 2020 |              |                     |                                                        |                 |                  |        |  |  |  |
| NVIDIA-                                                         | -SMI 440.3   | -                   |                                                        |                 |                  |        |  |  |  |
| GPU Na                                                          | <br>ame      | Persistence         | +M∣Bus-Id Disp.A                                       | +<br>  Volatile | Uncorr. FCC      | +      |  |  |  |
|                                                                 |              |                     | ap  Memory-Usage                                       |                 |                  |        |  |  |  |
|                                                                 |              |                     |                                                        |                 | N/A              | 1      |  |  |  |
| 0% 6                                                            | 60C P2       | 243W / 280          | W   493MiB / 11178MiB                                  | 100%            | Default          |        |  |  |  |
|                                                                 |              | 108 On              |                                                        |                 | N/A              |        |  |  |  |
| 0% 5                                                            | 52C P2       | 70W / 280           | W   485MiB / 11178MiB                                  | 39%<br>+        | Default          | 1      |  |  |  |
|                                                                 |              | 108 On              |                                                        |                 | N/A              |        |  |  |  |
| 35% 6                                                           | 62C P2       | 73W / 250           | W   485MiB / 11178MiB<br>+                             | 4%<br>+         | Default          | +      |  |  |  |
|                                                                 |              | 108 On<br>73W / 280 |                                                        |                 | N/A<br>Default   |        |  |  |  |
|                                                                 | PZ           | /3W / 280           | +                                                      | 36%<br>+        |                  | -<br>+ |  |  |  |
|                                                                 |              |                     |                                                        |                 |                  |        |  |  |  |
| Process                                                         |              |                     |                                                        |                 | GPU Memory       |        |  |  |  |
| GPU                                                             | PID          | Туре Ргос           | ess name                                               |                 | Usage            |        |  |  |  |
| 0                                                               | 2425         |                     | /.io.nwjs.20jLTt/abc-core                              |                 | 481MiB           |        |  |  |  |
|                                                                 | 2523         |                     | /.io.nwjs.20jLTt/abc-core                              |                 | 473MiB           |        |  |  |  |
|                                                                 | 2465<br>2485 |                     | /.io.nwjs.20jLTt/abc-core<br>/.io.nwjs.20jLTt/abc-core |                 | 473MiB<br>393MiB |        |  |  |  |

Verify miner is running with \$ nvidia-smi

### Step 5 – Remote administration

- The mining rig is now fully functional, and can be administrated while connected to the same LAN
- Ngrok allows us to administrate the system from any location, with minimal setup
  - To start, create an account at https://ngrok.com/. The following screen will appear once logged in

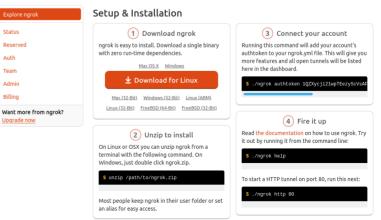

## Step 5 – Remote administration, continued...

- Copy the download location from the "Download for Linux" button.
- SSH onto your mining rig
  - \$ wget -P ~/ https://...../ngrok-stable-linux-amd64.zip
  - \$ unzip ngrok-stable-linux-amd64.zip
  - \$ ./ngrok authtoken YOUR-AUTH-TOKEN-HERE

## Step 5 – Remote administration, continued...

• Open your VNC client, and open the terminal emulator

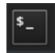

## \$ ./ngrok tcp 22 An output cimilar (but not identic

An output similar (but not identical) will appear in the window
 window
 window
 window
 window
 window
 window
 window
 window
 window
 window
 window
 window
 window
 window
 window
 window
 window
 window
 window
 window
 window
 window
 window
 window
 window
 window
 window
 window
 window
 window
 window
 window
 window
 window
 window
 window
 window
 window
 window
 window
 window
 window
 window
 window
 window
 window
 window
 window
 window
 window
 window
 window
 window
 window
 window
 window
 window
 window
 window
 window
 window
 window
 window
 window
 window
 window
 window
 window
 window
 window
 window
 window
 window
 window
 window
 window
 window
 window
 window
 window
 window
 window
 window
 window
 window
 window
 window
 window
 window
 window
 window
 window
 window
 window
 window
 window
 window
 window

| ngrok by @inconshreveable                                                     | , neib                     |                                         |             | (Ctr        | ·l+C to quit) |
|-------------------------------------------------------------------------------|----------------------------|-----------------------------------------|-------------|-------------|---------------|
| Session Status<br>Account<br>Version<br>Region<br>Web Interface<br>Forwarding | 2.3.35<br>United<br>http:/ | Stojanovi<br>5<br>1 States<br>7/127.0.0 |             | localhos    | t:22          |
| Connections                                                                   | ttl<br>0                   | opn<br>0                                | rt1<br>0.00 | p50<br>0.00 | p90<br>0.00   |

The "forwarding" line contains information we need to connect.

Our internet-accessible IP is 0.tcp.ngrok.io, and the port number is 15715.

This info can also be found on https://dashboard.ngrok.com/status

As long as you have an account and registered ngrok using your authtoken, your port number should stay the same until you disconnect.

## Step 5 – Remote administration, continued...

- Using the last slide as an example, all we have to do is change a few parameters when connecting to the computer via SSH.
- Our IP is 0.tcp.ngrok.io, our port is 15715

\$ ssh -i your\_key -L 5901:localhost:5901 abc@0.tcp.ngrok.io -p 15715

The usual "The authenticity of host '[0.tcp.ngrok.io]:15715 ([18.188.14.65]:15715)' can't be established." message will appear. Type "yes".

abc@abcminer:~\$

• That's it! You've successfully set up remote administration. Run the above command anywhere, and you can connect to your mining rig and view the desktop!

### Recap

- When connecting to your mining rig in the future...
  - LAN

\$ ssh -i ~/path/to/your/key -L 5901:localhost:5901 username@IP

- Remote Administration through Ngrok

\$ ssh -i ~/path/to/your/key -L 5901:localhost:5901 username@IP -p port